IBM SPSS Statistics Version 24

*Installationsanweisungen für Linux (Lizenz für einen berechtigten Benutzer)*

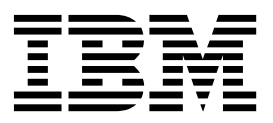

## **Inhaltsverzeichnis**

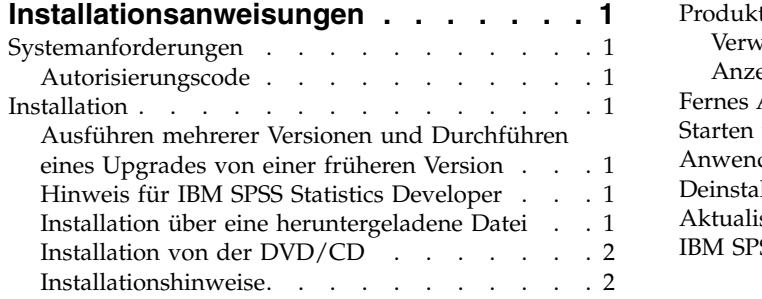

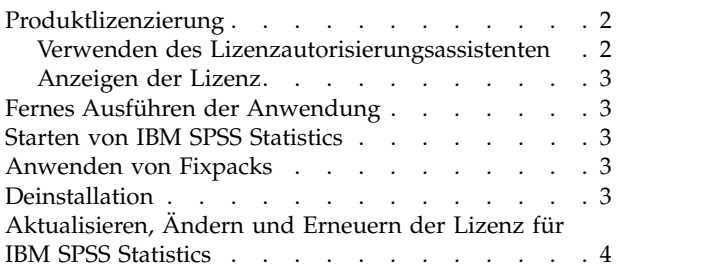

**iv** IBM SPSS Statistics Version 24: Installationsanweisungen für Linux (Lizenz für einen berechtigten Benutzer)

## <span id="page-4-0"></span>**Installationsanweisungen**

Die folgenden Anweisungen gelten für die Installation von IBM® SPSS Statistics Version 24 mit dem Lizenztyp **Lizenz für einen berechtigten Benutzer**. Dieses Dokument wendet sich an Benutzer, die eine Installation auf ihrem Desktop-Computer durchführen.

## **Systemanforderungen**

Die Systemanforderungen für IBM SPSS Statistics können Sie über [http://www.ibm.com/software/](http://www.ibm.com/software/analytics/spss/products/statistics/requirements.html) [analytics/spss/products/statistics/requirements.html](http://www.ibm.com/software/analytics/spss/products/statistics/requirements.html) anzeigen.

## **Autorisierungscode**

Sie benötigen auch Ihre(n) Autorisierungscode(s). Es kann vorkommen, dass Sie mehrere Codes besitzen. Sie benötigen alle.

Sie sollten separate Anweisungen zum Abrufen Ihres Autorisierungscodes erhalten haben. Wenn Sie den Autorisierungscode nicht finden können, wenden Sie sich an den Kundendienst. Rufen Sie hierzu die Seite<http://www.ibm.com/software/analytics/spss/support/clientcare.html>auf.

#### **Installation**

**Wichtig:** Sie müssen die Installation als *Root* durchführen.

#### **Ausführen mehrerer Versionen und Durchführen eines Upgrades von einer früheren Version**

Sie müssen eine alte Version von IBM SPSS Statistics nicht deinstallieren, bevor Sie die neue Version installieren. Auf einem System können mehrere Versionen installiert und ausgeführt werden. Installieren Sie die neue Version jedoch nicht in dasselbe Verzeichnis, in das bereits eine vorherige Version installiert wurde.

#### **Hinweis für IBM SPSS Statistics Developer**

Sie können IBM SPSS Statistics Developer bei der Installation als eigenständiges Produkt ausführen. Wenn Sie die Standardoption zum Installieren von IBM SPSS Statistics - Essentials for Python akzeptieren, verfügen Sie über die Tools zum Entwickeln mit Python. Außerdem können Sie IBM SPSS Statistics - Essentials for R für die Entwicklung mit R installieren. Dieses Produkt ist über die SPSS-Community unter <https://developer.ibm.com/predictiveanalytics/predictive-extensions/>verfügbar.

#### **Installation über eine heruntergeladene Datei**

- 1. Starten Sie eine Terminalanwendung.
- 2. Wechseln Sie in das Verzeichnis, in das Sie die Datei heruntergeladen haben.
- 3. Extrahieren Sie den Inhalt der Datei.
- 4. Wechseln Sie in das Verzeichnis, in dem Sie die Dateien extrahiert haben.
- 5. Stellen Sie sicher, dass Sie über Berechtigungen zum Ausführen von *setup.bin* verfügen.
- 6. Geben Sie an der Eingabeaufforderung Folgendes ein: ./setup.bin
- 7. Befolgen Sie die im Installationsprogramm angezeigten Anweisungen. Besondere Anweisungen finden Sie in ["Installationshinweise" auf Seite 2.](#page-5-0)

## <span id="page-5-0"></span>**Installation von der DVD/CD**

- 1. Legen Sie die DVD/CD in Ihr DVD/CD-Laufwerk ein.
- 2. Starten Sie eine Terminalanwendung.
- 3. Wechseln Sie in das Verzeichnis mit dem DVD/CD-Mountpunkt.
- 4. Geben Sie an der Eingabeaufforderung Folgendes ein:

#### ./Linux/setup.bin

*Hinweis*: Der vorherige Befehl funktioniert nur, wenn Sie die DVD/CD mit der Option, Binärdateien auszuführen, angehängt haben. Alternativ können Sie lokal eine Kopie der DVD/CD erstellen. Wechseln Sie in das Verzeichnis *Linux* in der lokalen Kopie, stellen Sie sicher, dass Sie über Berechtigungen zum Ausführen der Datei *setup.bin* verfügen und führen Sie anschließend *setup.bin* aus.

5. Befolgen Sie die im Installationsprogramm angezeigten Anweisungen. Besondere Anweisungen finden Sie in "Installationshinweise".

#### **Installationshinweise**

Dieser Abschnitt enthält spezielle Anweisungen für diese Installation.

**Installationssprache.** Im ersten Fenster des Installationsprogramms werden Sie aufgefordert, eine Installationssprache auszuwählen. Standardmäßig wird die Sprache Ihrer Ländereinstellung ausgewählt. Wenn Sie das Installationsprogramm in einer anderen Sprache ausführen möchten, wählen Sie die entsprechende Sprache aus. Klicken Sie auf **OK**, wenn Sie fortfahren möchten.

**IBM SPSS Statistics - Essentials for Python.** Sie werden aufgefordert, IBM SPSS Statistics - Essentials for Python zu installieren. Essentials for Python stellt Tools zum Entwickeln von Python-Anwendungen für die Verwendung mit IBM SPSS Statistics sowie für das Ausführen von Erweiterungsbefehlen bereit, die in die Python-Sprache implementiert sind. Das Produkt umfasst Python Version 2.7 und 3.4, das IBM SPSS Statistics - Integration Plug-in for Python und eine Reihe von Python-Erweiterungsbefehlen, die Möglichkeiten bieten, die über die mit integrierten SPSS Statistics-Prozeduren bereitgestellten Möglichkeiten hinausgehen. Weitere Informationen finden Sie unter "Integration Plug-in for Python" im Hilfesystem. Um die Standardoption zum Installieren von IBM SPSS Statistics - Essentials for Python zu akzeptieren, müssen Sie die zugehörige Lizenzvereinbarung akzeptieren.

#### **Produktlizenzierung**

Sie müssen den Lizenzautorisierungsassistenten ausführen, um Ihr Produkt zu lizenzieren.

**Anmerkung:** Lizenzen sind mit einem **Sperrcode** an die Hardware Ihres Computers gebunden. Wenn Sie Ihren Computer oder die zugehörige Hardware austauschen, benötigen Sie einen neuen Sperrcode und müssen den Autorisierungsvorgang wiederholen. Dies gilt auch, wenn Sie ein Reimaging Ihres Computers durchführen. Wenn Sie die in der Lizenzvereinbarung angegebene zulässige Anzahl an Autorisierungen überschritten haben, rufen Sie die Seite [http://www.ibm.com/software/analytics/spss/support/](http://www.ibm.com/software/analytics/spss/support/clientcare.html) [clientcare.html](http://www.ibm.com/software/analytics/spss/support/clientcare.html) auf, um Unterstützung durch das Kundenbetreuungsteam anzufordern.

**Wichtig:** Die Lizenz reagiert auf Änderungen der Systemzeit. Wenn Sie die Systemzeit ändern müssen und dann das Produkt nicht mehr ausführen können, fordern Sie Unterstützung durch das Kundenbetreuungsteam über die Seite <http://www.ibm.com/software/analytics/spss/support/clientcare.html> an.

#### **Verwenden des Lizenzautorisierungsassistenten**

- 1. Zum Starten des Lizenzautorisierungsassistenten führen Sie die Datei *Lizenzassistent* im Unterverzeichnis *bin* des Installationsverzeichnisses aus. Führen Sie diese wie die Installationsdatei als *Root* aus.
- 2. Wählen Sie **Lizenz für einen berechtigten Benutzer** aus. Geben Sie im entsprechenden Dialogfenster einen oder mehrere der Autorisierungscodes ein.

<span id="page-6-0"></span>Sie sollten separate Anweisungen zum Abrufen Ihres Autorisierungscodes erhalten haben. Wenn Sie den Autorisierungscode nicht finden können, wenden Sie sich an den Kundendienst. Rufen Sie hierzu die Seite<http://www.ibm.com/software/analytics/spss/support/clientcare.html>auf.

Der Lizenzautorisierungsassistent sendet Ihren Autorisierungscode über das Internet an IBM und ruft Ihre Lizenz automatisch ab. Wenn sich Ihr Computer hinter einem Proxy befindet, klicken Sie auf **Verbindung zum Internet über einen Proxy-Server herstellen** und geben die entsprechenden Einstellungen an.

Wenn der Autorisierungsvorgang nicht erfolgreich endet, werden Sie aufgefordert, eine E-Mail zu senden. Geben Sie dann an, ob die E-Mail über Ihr Desktop-E-Mail-Programm oder über eine webbasierte E-Mail-Anwendung versendet werden soll.

- v Wenn Sie sich für die Desktopoption entschieden haben, wird eine neue Nachricht mit den entsprechenden Informationen automatisch erstellt.
- v Wenn Sie sich für die webbasierte Option entschieden haben, müssen Sie zuerst eine neue Nachricht in Ihrem Web-basierten E-Mail-Programm erstellen. Kopieren Sie dann den Nachrichtentext aus dem Lizenzautorisierungsassistenten und fügen Sie ihn in Ihre E-Mail-Anwendung ein.

Versenden Sie die E-Mail und reagieren Sie auf die Eingabeaufforderung des Lizenzautorisierungsassistenten. Die E-Mail wird praktisch sofort verarbeitet. Klicken Sie auf **Lizenzcode(s) eingeben**, um erhaltene Lizenzcodes einzugeben. Wenn Sie den Lizenzautorisierungsassistenten bereits geschlossen haben, starten Sie ihn neu und wählen **Lizenz für einen berechtigten Benutzer** aus. Fügen Sie im Bereich "Codes eingeben" den erhaltenen Lizenzcode hinzu und klicken Sie auf **Weiter**, um den Vorgang abzuschließen.

#### **Anzeigen der Lizenz**

Sie können die Lizenz anzeigen, indem Sie den Lizenzautorisierungsassistenten erneut starten. Der erste Bereich zeigt die Lizenzinformationen an. Klicken Sie auf **Abbrechen**, wenn Sie fertig sind, und klicken Sie auf **Ja**, wenn Sie dazu aufgefordert werden abzubrechen.

*Hinweis:* Sie können die Lizenz auch anzeigen, indem Sie die Befehlssyntax zum Ausführen des Befehls SHOW LICENSE verwenden.

#### **Fernes Ausführen der Anwendung**

Sie müssen IBM SPSS Statistics auf dem System ausführen, auf dem es installiert wurde. Sie können die Umgebungsvariable DISPLAY nicht verwenden, um IBM SPSS Statistics von einem fernen System auszuführen.

#### **Starten von IBM SPSS Statistics**

- 1. Wechseln Sie zum Verzeichnis *\bin* im Installationsverzeichnis.
- 2. Führen Sie die Datei *stats* aus.

#### **Anwenden von Fixpacks**

Halten Sie Ihr Produkt auf der aktuellen Fixpackstufe, um einen fehlerfreien Betrieb sicherzustellen. Führen Sie alle erforderlichen Aufgaben vor und nach der Installation aus, die in den Anweisungen des Fixpacks beschrieben werden.

#### **Deinstallation**

- 1. Starten Sie eine Terminalanwendung.
- 2. Wechseln Sie in das Verzeichnis *Uninstall\_IBM SPSS Statistics 24* im Installationsverzeichnis von IBM SPSS Statistics.
- 3. Geben Sie an der Eingabeaufforderung Folgendes ein:

<span id="page-7-0"></span>./Uninstall\_IBM SPSS Statistics\_24

*Wichtig*: Sie benötigen die Berechtigung zum Entfernen des Installationsverzeichnisses. Andernfalls schlägt der Deinstallationsvorgang fehl.

- 4. Befolgen Sie die im Deinstallationsprogramm angezeigten Anweisungen.
- 5. Löschen Sie den Ordner *~/.IBM/SPSS/Statistics/24/Eclipse*. Geben Sie in einer Terminalanwendung den folgenden Befehl ein:

rm -fr ~/.IBM/SPSS/Statistics/24/Eclipse

## **Aktualisieren, Ändern und Erneuern der Lizenz für IBM SPSS Statistics**

Wenn Sie weitere Zusatzmodule kaufen oder Ihre Lizenz erneuern, erhalten Sie einen neuen Autorisierungscode (bzw. mehrere Codes). Anweisungen zur Verwendung der Autorisierungscodes finden Sie in ["Produktlizenzierung" auf Seite 2.](#page-5-0)

# IBM®